LunchTin

# Online Free and Reduced Applications

## Screen by Screen Middle Township School District

#### **Creating a New Account**

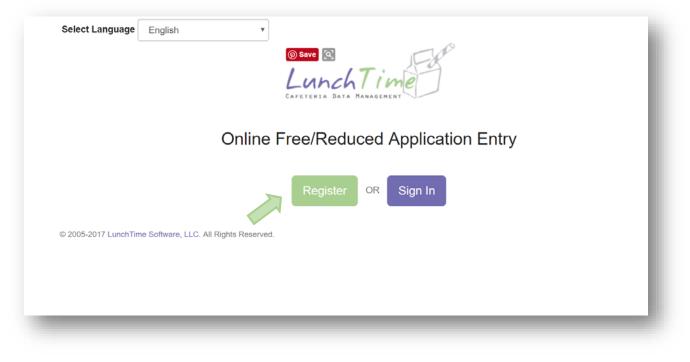

## Demographic Information

| Register                            |   |
|-------------------------------------|---|
|                                     |   |
| denotes required field<br>rst Name* |   |
| sthane                              | 1 |
| ddle Name                           |   |
| st Name*                            |   |
| me Suffix                           |   |
|                                     |   |
| nail Address*                       |   |
| ssword* (must be 6 characters)      |   |
| nfirm Password*                     | ® |
| st 4 SSN*                           |   |
|                                     |   |
| SSN                                 |   |
| idress*                             |   |
| Idress 2                            |   |

| Household Size* | o 🗘 |          |
|-----------------|-----|----------|
| Home Phone      |     |          |
| Work Phone      |     |          |
| Mobile Phone    |     |          |
| Cancel          |     | Register |
|                 |     |          |

| • |                             | ×  |
|---|-----------------------------|----|
|   | Account successfully added. | ОК |

#### Main Screen

| Lunch Tim                                      |                                         |                                                                                                    |
|------------------------------------------------|-----------------------------------------|----------------------------------------------------------------------------------------------------|
| Online Free/Reduced A                          | polication Entry                        |                                                                                                    |
| Your Students<br>Please add students to your a | Nondiscrimination Statement   Privacy S | tatement   😤 Download Parent's Guide   <table-cell> Online Free/Reduced Application Help</table-cell> |
| Name                                           | District Name                           | Grade                                                                                                 |
| No Students                                    |                                         |                                                                                                    |
|                                                |                                         | Add Student                                                                                           |

#### Nondiscrimination Statement

In accordance with federal civil rights law and U.S. Department of Agriculture (USDA) civil rights regulations and policies, this institution is prohibited from discriminating on the basis of race, color, national origin, sex (including gender identity and sexual orientation), disability, age, or reprisal or retaliation for prior civil rights activity.

Program information may be made available in languages other than English. Persons with disabilities who require alternative means of communication to obtain program information (e.g., Braille, large print, audiotape, American Sign Language), should contact the responsible state or local agency that administers the program or USDA's TARGET Center at (202) 720-2600 (voice and TTY) or contact USDA through the Federal Relay Service at (800) 877-8339.

To file a program discrimination complaint, a Complainant should complete a Form AD-3027, USDA Program Discrimination Complaint Form which can be obtained online at: https://www.usda.gov/sites/default/files/documents/USDA-OASCR%20P-Complaint-Form-0508-0002-508-11-28-17Fax2Mail.pdf, from any USDA office, by calling (866) 632-9992, or by writing a letter addressed to USDA. The letter must contain the complainant's name, address, telephone number, and a written description of the alleged discriminatory action in sufficient detail to inform the Assistant Secretary for Civil Rights (ASCR) about the nature and date of an alleged civil rights violation. The completed AD-3027 form or letter must be submitted to USDA by:

- mail: U.S. Department of Agriculture Office of the Assistant Secretary for Civil Rights 1400 Independence Avenue, SW Washington, D.C. 20250-9410; or
- (2) fax: (833) 256-1665 or (202) 690-7442; or
- (3) email: program.intake@usda.gov

This institution is an equal opportunity provider.

#### **Privacy Statement**:

#### Privacy Statement

The Richard B. Russell National School Lunch Act requires the information on this application. You do not have to give the information, but if you do not, we cannot approve your child for free or reduced price meals. You must include the last four digits of the social security number of the adult household member who signs the application. The last four digits of the social security number is not required when you apply on behalf of a foster child or you list a Supplemental Nutrition Assistance Program (SNAP), Temporary Assistance for Needy Families (TANF) Program or Food Distribution Program on Indian Reservations (FDPIR) case number or other FDPIR identifier for your child or when you indicate that the adult household member signing the application does not have a social security number. We will use your information to determine if your child is eligible for free or reduced price meals, and for administration and enforcement of the lunch and breakfast programs. We MAY share your eligibility information with education, health, and nutrition program reviews, and law enforcement officials to help them look into violations of program rules.

#### **Online Free and Reduced Application Help**

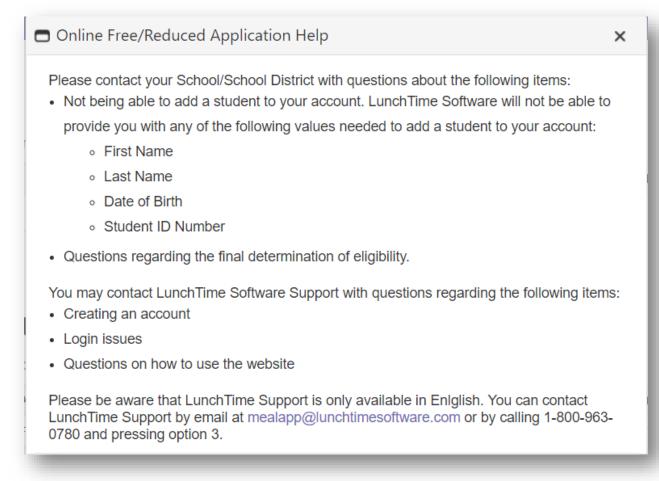

## Adding Students

| LunchTim                                                          | e                                                   | Logged in as Jane Doe   Log Ou      |
|-------------------------------------------------------------------|-----------------------------------------------------|-------------------------------------|
| Online Free/Reduced                                               | Application Entry                                   |                                     |
| Locate Your Stu<br>To add a student to your acco<br>School Search | Ident<br>ount, first start by entering the zip code | of the school your student attends. |
| School Zip Code                                                   | 08210                                               |                                     |
| Cancel                                                            | , LLC. All Rights Reserved.                         | Continue                            |

Available schools will be displayed. Click on the blue SELECT to the left of your students' school.

|        | SELECT link next to the school your student attend |                         |       |          |
|--------|----------------------------------------------------|-------------------------|-------|----------|
| belect | School                                             | City                    | State | Zip Code |
| SELECT | Elementary School #1                               | Cape May<br>Court House | ŊĴ    | 08210    |
| SELECT | Elementary School #2                               | Cape May<br>Court House | NJ    | 08210    |
| SELECT | Middle School                                      | Cape May<br>Court House | NJ    | 08210    |
| SELECT | High School                                        | Cape May<br>Court House | NJ    | 08210    |
| SELECT | Costal Prep                                        | Cape May<br>Court House | NJ    | 08210    |

Enter the Required information and Click on the **Continue** button in the lower right.

| Student Information                      |                             |          |
|------------------------------------------|-----------------------------|----------|
| School                                   | Middle Township High School |          |
| First Name                               | 1                           |          |
| ast Name                                 |                             |          |
| Start Over                               |                             | Continue |
| ◎ 2005-2020 LunchTime Software, LLC. All | Rights Reserved             |          |

Verify the information and Click on the blue **SELECT** to the left of your students' name.

|          | ELECT link next to the student you wish to add to your account. |       |
|----------|-----------------------------------------------------------------|-------|
| Confirm  | n Student                                                       |       |
|          | Name                                                            | Grade |
| SELECT   | Dottore, Dylan                                                  | 11    |
| Start Ov | er                                                              |       |

You will be returned to the Home page. Add additional students as needed.

## New Application

| Application ID | Application Status | # of Students | District Name | Application State | Software Status |
|----------------|--------------------|---------------|---------------|-------------------|-----------------|
| Applications   |                    |               |               |                   |                 |

#### **Review Demographics**

Complete all required fields (as indicated by \*) in the Demographics Page.

This information was initially entered as part of creating an account. This page is intended for Review and Confirmation.

| * denotes required field |                      |          |
|--------------------------|----------------------|----------|
| Application ID           | New Application      |          |
| First Name*              | Jane                 | à        |
| Middle Name              | L.                   |          |
| Last Name*               | Doe                  | ]        |
| Name Suffix              |                      |          |
| Last 4 SSN*              | 9934                 |          |
| NO SSN                   |                      |          |
| Address*                 | 300 E. Atlantic Ave  |          |
| Address 2                |                      |          |
| City*                    | Cape May Court House |          |
| State*                   | NJ                   |          |
| Zip Code*                | 08210                |          |
| Household Size*          | 3                    |          |
| Home Phone               | 856-555-1212         |          |
| Work Phone               |                      |          |
| Mobile Phone             |                      |          |
| << Back Cancel           |                      | Continue |

#### **Children's Racial and Ethnic Identities (OPTIONAL)**

Click on the appropriate boxes, or click Continue to skip these questions.

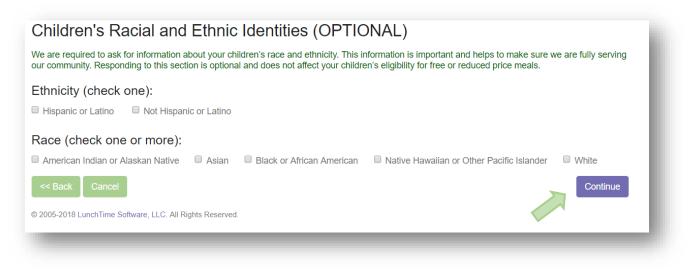

#### **Assistance Programs**

If a family participates in an assistance program, completion of the Household Income section is not required.

| Assistance Programs                                                                                                    |                                 |
|----------------------------------------------------------------------------------------------------|---------------------------------|
| anyone in your household participates in SNAP, TANF, or FDPIR, all students on your application are eligible to receive                                                                                                    | ve free meals.                  |
| household is defined as a group of people, related or unrelated, that usually live together and share income and expe<br>randparents or other extended family members that are living with you. It also includes people that are not currently liv<br>n a temporary basis, like kids that are away at college. It includes people regardless of age or whether they earn or rec | ing with you, but are only away |
| anyone in your household (including you) currently participates in any of the following programs, please select one or not, press <b>CONTINUE</b> .                                                                                                    | more of the checkboxes below.   |
| Supplemental Nutrition Assistance Program (SNAP)                                                                                                    |                                 |
| Temporary Assistance for Needy Families (TANF)                                                                                                    |                                 |
| Food Distribution Program on Indian Reservations (FDPIR)                                                                                                    |                                 |
| << Back Cancel                                                                                                    | Continue                        |

If an Assistance Program was selected in the previous screen, the Household Members and Income sections below will be skipped.

#### **Assign Students**

From the list of students, click on the SELECT link to the left of each student to be added to the application. If students attend different school districts, submit one application for each district. Only the student(s) in the submitting district needs to be SELECTED. Non-district children will be reflected in the Household size number.

### Assign Students

Click the SELECT link next to the student you wish to add to this application. When completed, click Continue.

|        | Name             | District Name                   | Grade |
|--------|------------------|---------------------------------|-------|
| BELECT | Dottore, Britney | Middle Township School District | 12    |
| BELECT | Dottore, Dylan   | Middle Township School District | 11    |

#### **Special Living Situations**

If the student is a Foster Child, is Homeless, is a Runaway, or is Migrant use the EDIT link next to the student name to indicate these special situations.

Use the **REMOVE** link if the student is to be deleted from the application.

|      |        | Name             | District Name                   | Grade | Living Situations |
|------|--------|------------------|---------------------------------|-------|-------------------|
| EDIT | REMOVE | Dottore, Britney | Middle Township School District | 12    | NONE ENTERED      |
| EDIT | REMOVE | Dottore, Dylan   | Middle Township School District | 11    | NONE ENTERED      |

#### **Living Situations**

Check any Living Situations that apply for the given student. Click the **Update Student** button when complete.

| Name Dottore, Dylan | l .          |                |
|---------------------|--------------|----------------|
| Living Situations   | Foster Child |                |
|                     | Homeless     |                |
|                     | Migrant      |                |
|                     | Runaway      |                |
| << Back             |              | Update Student |

Once the Living Situations have been entered (if applicable) click the **Continue** button.

#### **Household Members**

Begin to enter the Household Members by clicking the **Add Household Member** button. Please include all members of the household including those with zero incomes and small children. Note: this section are not applicable if an assistance program was selected.

|        | Free/Reduced Appli                                          |                                                                                      |                                   |
|--------|-------------------------------------------------------------|--------------------------------------------------------------------------------------|-----------------------------------|
| Hou    | sehold Membe                                                | rs                                                                                   |                                   |
|        | ection, please list all membe<br>d on the demographic scree | ers of your household. The total number of people listed on this screen must l<br>m. | be the same as the household size |
|        | Name                                                        | Annual Income                                                                        |                                   |
| 🕒 No I | Household Members                                           |                                                                                      |                                   |
| << Ba  |                                                             | Ident Selection part of the application.                                             | Add Household Member              |
|        |                                                             |                                                                                      | Continue                          |

#### **Household Member Information**

Enter the Name of the first Household Member. All household members in the household must be reported. Click on the **Save Household Member** button to continue.

|                                               |            | <sup>-</sup> Information | Household Member I       |
|-----------------------------------------------|------------|--------------------------|--------------------------|
| Middle Name Last Name* Name Suffix Last 4 SSN | - 1        |                          | * denotes required field |
| Last Name* Name Suffix Last 4 SSN             |            |                          | First Name*              |
| Name Suffix<br>Last 4 SSN                     |            |                          | Middle Name              |
| Last 4 SSN                                    |            |                          | Last Name*               |
|                                               |            |                          | Name Suffix              |
| << Back                                       |            |                          | Last 4 SSN               |
|                                               | old Member | Save Household Ma        | << Back                  |

#### **Income Amounts, Frequencies and Types**

Enter the first income for the selected Household Member. Indicate the Income Amount, Frequency, and Type. If the Household Member has a zero income, enter 0.00. Click the **Save Income** button to continue.

| Income Informati               | on                                                                                                    | -     |
|--------------------------------|----------------------------------------------------------------------------------------------------|-------|
| Name Doe, Jane                 |                                                                                                    | - 1   |
| Enter the income amount, frequ | ency and type for this household member. If this household member does not have any income to report, enter 0.00.                                                                    |       |
| Income                         | Ξ                                                                                                    |       |
| Frequency                      | <ul> <li>Once a Year</li> <li>Monthly</li> <li>Twice Per Month</li> <li>Every Two Weeks</li> <li>Weekly</li> </ul>                                                                   |       |
| Туре                           | <ul> <li>Work Earnings Amount</li> <li>Self Employed Income</li> <li>Welfare, Child Support, Alimony</li> <li>Pensions, Retirement, Social Security</li> <li>Other Income</li> </ul> |       |
| Cancel                         | Save In                                                                                                    | icome |

#### **Additional Income Sources**

If the household member has additional sources of income, click on the **Add Additional Income** button to continue.

| lame   | Doe, Jane                      | e               |                                                     |         |
|--------|--------------------------------|-----------------|-----------------------------------------------------|---------|
|        | the selected he this household |                 | v. Click "Add Additional Income" to enter a new sou | irce of |
|        | Income                         | Frequency       | Туре                                                |         |
| REMOVE | \$250.00                       | Every Two Weeks | Work Earnings Amount                                |         |

Once all sources of income are entered for this household member, click the **Continue** button under the Household Income Summary.

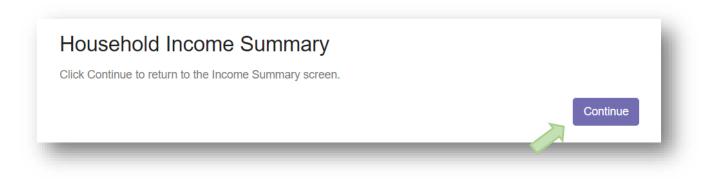

#### **Household Members Summary**

Review, Edit or Change as needed. <mark>NOTE: The number of Household members listed here must equal the number of Household member in the Demographics section – Step 5. See error message below.</mark>

| Hou  | iseho  | ld Mer | nbers                                                                      |                                                         |
|------|--------|--------|----------------------------------------------------------------------------|---------------------------------------------------------|
|      |        |        | members of your household. The tot<br>size specified on the demographic sc | al number of people listed on this screen must be reen. |
|      |        |        | Name                                                                       | Annual Income                                           |
| EDIT | INCOME | REMOVE | Doe , Jane                                                                 | \$7,400.00                                              |
|      |        |        | TOTAL:                                                                     | \$7,400.00                                              |
| << B | ack Ca | ancel  |                                                                            | Add Household Member                                    |

#### **Error Message**

You may receive an error message if the total number of Household Members is not equal to the Household size indicated in the Demographics Screen. Continue to add Household Members until the total matches the Household size.

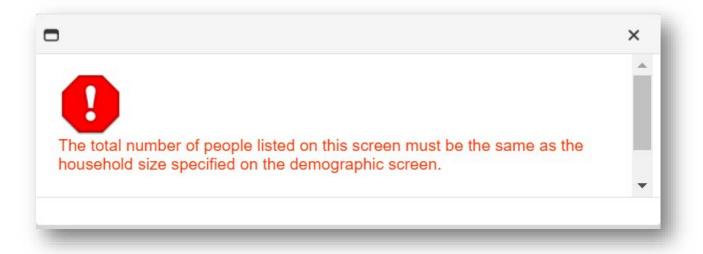

Continue to add Household Members until the number of members listed equals the specified household size in the demographics screen.

|          |            | Name                  | Annual Income  |
|----------|------------|-----------------------|----------------|
| EDIT INC | ICOME REMO | OVE Doe , Jane        | \$7,400.00     |
| EDIT INC | ICOME REMO | OVE Dottore , Britney | \$0.00         |
| EDIT INC | ICOME REMO | OVE Dottore , Dylan   | \$0.00         |
|          |            | тот                   | NL: \$7,400.00 |

#### **Application Summary**

Review all the information in the Application. Use the Back button to go back to a previous section to make any necessary changes.

| Application                                        | on Summary                                                                   |                             |            |
|----------------------------------------------------|------------------------------------------------------------------------------|-----------------------------|------------|
| Please review th                                   | e information below and click 'Submit Application' to complete your applicat | ion and send it to the s    | chool.     |
| Demograph                                          | ics                                                                          |                             |            |
| First Name                                         | Jane                                                                         |                             |            |
| Middle Name                                        |                                                                              |                             |            |
| Last Name                                          | Doe                                                                          |                             |            |
| Name Suffix                                        |                                                                              |                             |            |
| Last 4 SSN                                         | 1234                                                                         |                             |            |
| Address                                            | 300 E. Atlantic Ave                                                          | Household Size              | 3          |
| Address 2                                          |                                                                              | Home Phone                  | 8009630780 |
| City                                               | Cape May Court House                                                         | Work Phone                  |            |
| State                                              | NJ                                                                           | Mobile Phone                |            |
| Zip Code                                           | 08210                                                                        |                             |            |
| Assistance                                         | Drograma                                                                     |                             |            |
| SNAP<br>FDPIR                                      | Fiograms                                                                     | TANF                        |            |
| SNAP<br>FDPIR                                      |                                                                              | TANF                        |            |
| SNAP                                               |                                                                              | TANF<br>Annual Income       |            |
| SNAP<br>FDPIR<br>Household I                       |                                                                              |                             |            |
| SNAP<br>FDPIR<br>Household I<br>Name               |                                                                              | Annual Income               |            |
| SNAP<br>FDPIR<br>Household I<br>Name<br>Doe , Jane |                                                                              | Annual Income<br>\$7,400.00 |            |

#### **Submit Application**

| Name             | District Name                                                                                                    | Grade | Living Situations                                |
|------------------|----------------------------------------------------------------------------------------------------|-------|--------------------------------------------------|
| Dottore, Britney | Middle Township School District                                                                                                    | 12    | NONE ENTERED                                     |
| Dottore, Dylan   | Middle Township School District                                                                                                    | 11    | NONE ENTERED                                     |
|                  | button, you are signing this Agreement electronically. You agree yo<br>ng "I Accept" you consent to be legally bound by this Agreement's t |       | the legal equivalent of your manual signature on |

Review all information. Click the "I Accept" radio button to confirm that the information provided is accurate and true to the best of your knowledge. Click the **Submit Application** button to finalize the application and submit it to the school district.

A final screen will be displayed. By clicking the **Yes** button, no further editing will be permitted. Confirm that you wish to submit the application by clicking the **Yes** button.

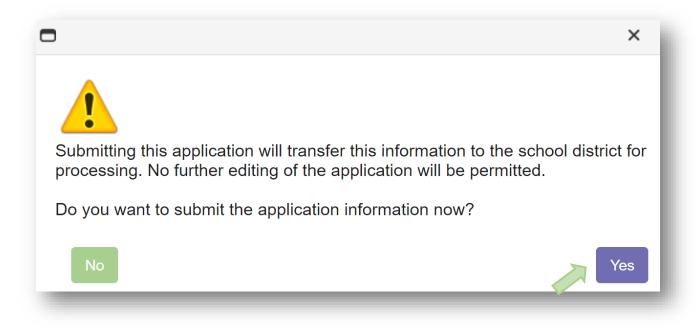

#### **Application Submitted**

A Thank You screen will provide details regarding the next steps. And email indicating the determination for your application should arrive withing24-48 hours. Be sure to check Spam and Junk folders if you do not see this email. Schools will also follow up with a written letter sent by Email or US Postal Services.

Free/Reduced Application Entry Students that attend different school districts cannot appear on the same application. Application Application # of Application Software **District Name** ID Status Students State Status Middle Township School District SUBMITTED 102 1 PENDING Start New Application

Return to this section to see any updates in Status.